Provjeriti pritiskom na ''i'' verziju aplikacije

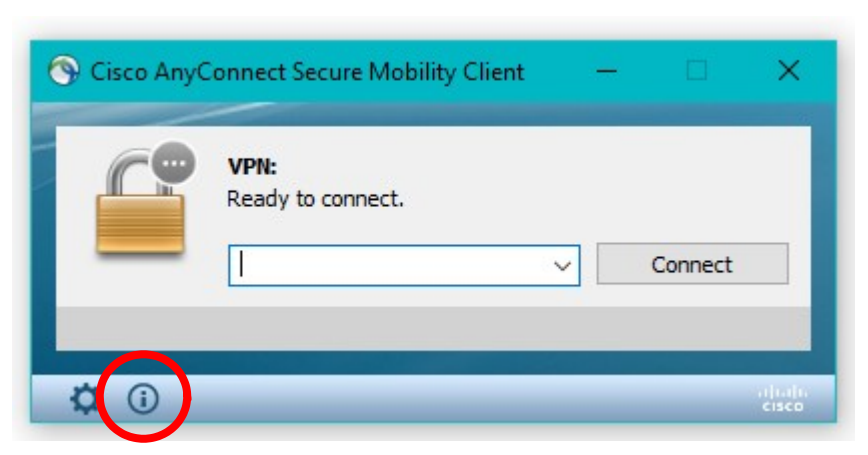

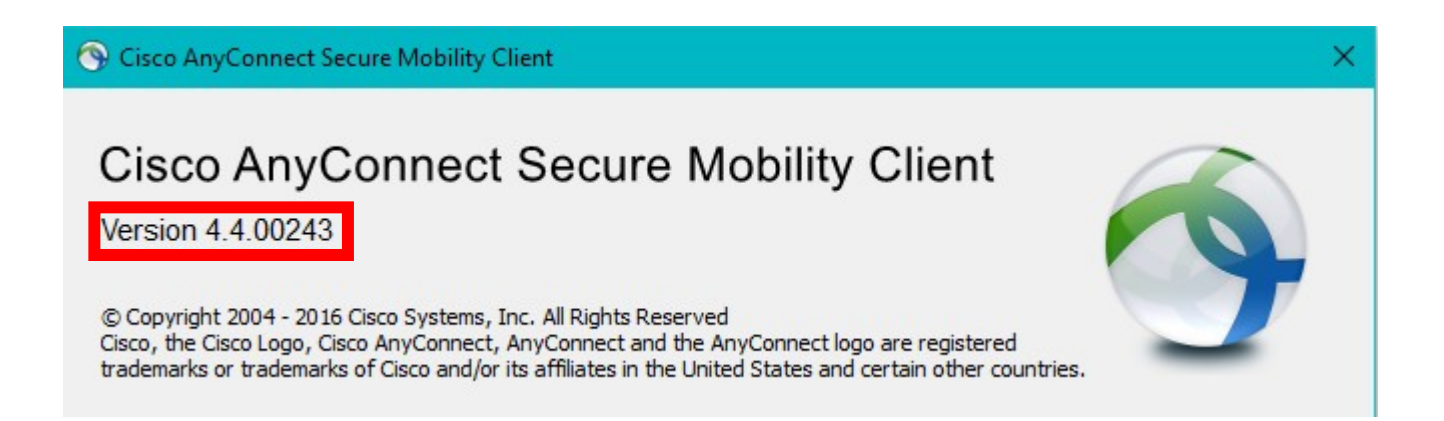

Za verziju 4.4. upisati vpn2-zg-2.cezih.hr

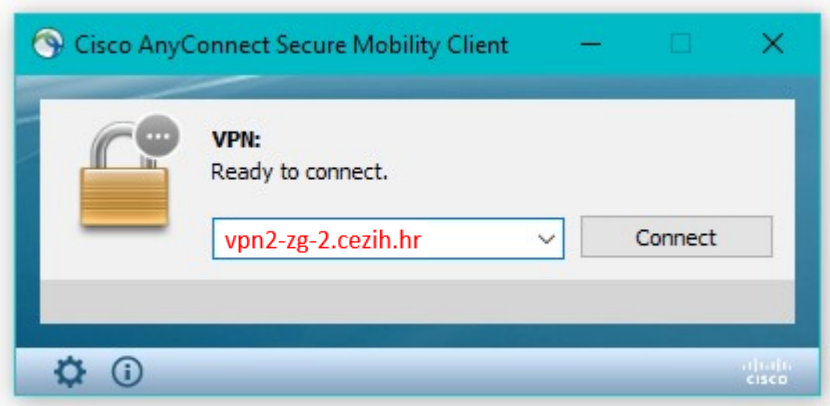

Za verziju 4.10 probati upisati sljedeće adrese:

asa-zg-1.cezih.hr

asa-zg-2.cezih.hr

asa-zg-3.cezih.hr

asa-zg-4.cezih.hr